## **Launch SQL Workload Analysis**

SQL Diagnostic Manager allows you to launch SQL Workload Analysis in context of your monitored SQL Server instance from both, the desktop client and the IDERA Dashboard. This icon is located on the top-right side of your monitored server screen.

SQL Diagnostic Manager only displays the Launch SWA button for those instances that are also registered in SQL Workload Analysis.Λ

SQL Workload Analysis provides a granular breakdown of the SQL Server wait states with easy drill-down to isolate problems quickly. View real-time and historical data to help tune queries and actionable recommendations to improve performance. For more information, see the [SQL Workload Analysis](#) [Online Help](#).

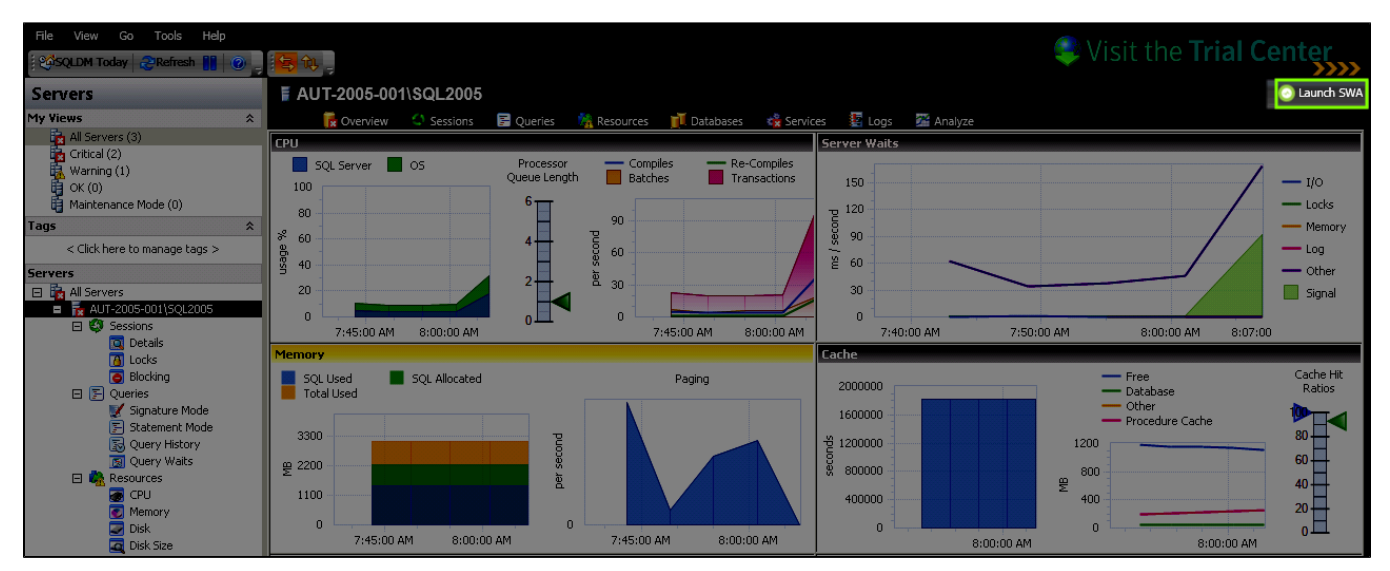

SQL Diagnostic Manager identifies and resolves SQL Server performance problems before they happen. [Learn more](http://www.idera.com/productssolutions/sqlserver/sqldiagnosticmanager) >>

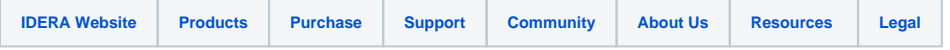